# *Príklady na operácie s prvkami matíc*

G.

*- druhy matíc a ich reprezentácia v programovom prostredí MATLAB*

*- operácie s maticami*

# **1. Matice**

Matica je určitá množina čísel alebo iných matematických objektov (tzv. prvkov matice) usporiadaných do pravidelných riadkov a stĺpcov.

MATLAB vždy počíta s maticami ( aj skalár je len matica typu 1x1)

## **1.1. Druhy matíc**

## *Skalár*

- $\Rightarrow$  je matica typu  $1 \times 1$
- $\Rightarrow$  Pre vytvorenie skaláru použijeme priradenie pomocou " = ". Ak nezadáme názov premennej automaticky sa vytvorí premenná ans (od slovička answer), kde sa uloží číslo.

Pozor, táto premenná bude stále prepisovaná, ak neurčime inú. V takom prípade prídeme o naše hodnoty uložené v tejto premennej!

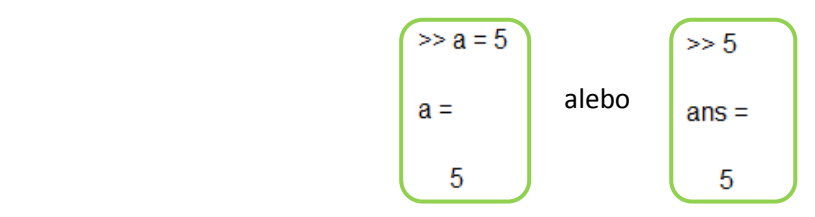

## *Matica m x n*

- $\Rightarrow$  Maticu väčšiu ako 1x1 vždy zapisujeme do hranatých zátvoriek []
- $\Rightarrow$  Zapisuje sa po riadkoch pričom jednotlivé elementy (prvky) matice sú oddelené čiarkou alebo medzerou
- $\Rightarrow$  Nový riadok vytvoríme zadaním bodkočiarky alebo stlačením klávesy ENTER pričom v tomto prípade ak nie sú zátvorky ukončené enter neodošle príkaz, iba nás posunie na ďalší riadok

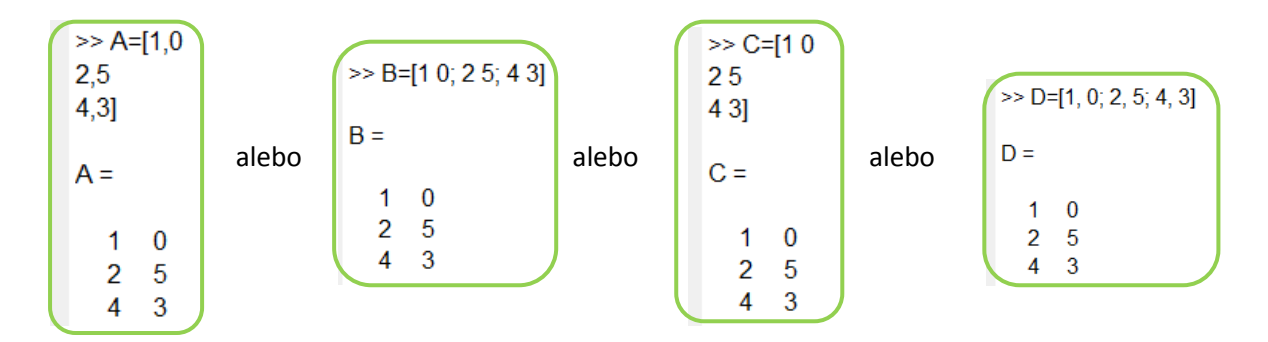

## *Riadkový vektor*

- je matica typu **1** x **n**
- $\Rightarrow$  Vytvára sa podobne ako by sme vytvorili maticu n x m, ale použijeme len medzery alebo čiarky medzi jednotlivými číslicami
- Vytvorenie riadkového vektoru je možné aj dvojbodkovou konvenciou a to tak, že do hranatých zátvoriek zapíšeme 3 hodnoty, prvá je začiatočná hodnota, druhá hodnota kroku a tretia je konečná hodnota. Túto možnosť je výhodné využívať pri väčších vektoroch, ktoré majú byť rovnomerne rozdelené.

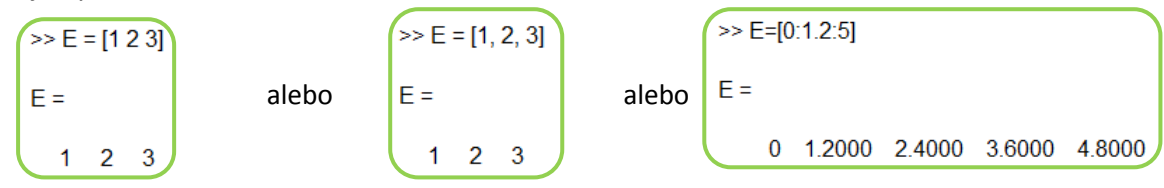

 $\Rightarrow$  V prípade ak neurčíme hodnotu kroku, bude automaticky rovný 1.

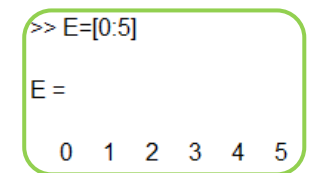

## *Stĺpcový vektor*

- $\Rightarrow$  matica typu **m** x **1**
- $\Rightarrow$  stĺpcový vektor vytvoríme použitím bodkočiarky ";" alebo klávesy ENTER za každou číslicou

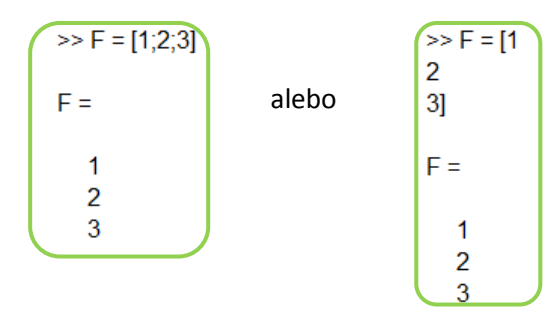

## *Jednotková matica*

- $\Rightarrow$  je štvorcová matica, pričom na hlavnej diagonále má samé jednotky a zvyšné prvky matice tvoria nuly
- $\Rightarrow$  takúto maticu vieme vytvoriť dvoma spôsobmi a to tak ako by sme vytvárali maticu n x n, a po jednom vypisovali každý prvok matice, čo je podstatne prácnejšie a náchylnejšie na pomýlenie sa ako druhá možnosť a to je vytvorenie pomocou príkazu :

*G = eye (rozmer\_matice)*

$$
G = eye(3)
$$
\n
$$
G = \begin{bmatrix} 3 & 0 & 0 \\ 0 & 1 & 0 \\ 0 & 0 & 1 \end{bmatrix}
$$

## *Nulová matica*

- $\Rightarrow$  všetky prvky matice sú nulové
- $\Rightarrow$  takúto maticu je tiež možné vytvoriť dvoma spôsobmi a to buď prácnym vypisovaním pre každý prvok nulu, alebo použitím príkazu pre štvorcovú maticu *H = zeros(n)*, alebo pre maticu typu m x n

*H = zeros(m,n)*

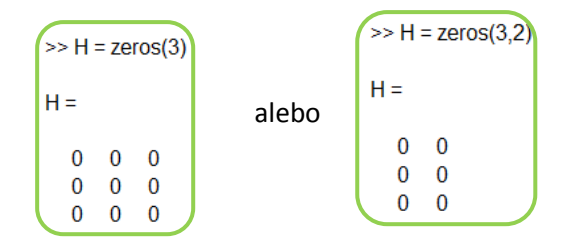

#### *Matica jednotiek*

- $\Rightarrow$  všetky prvky matice sú jednotky
- $\Rightarrow$  tak ako predošle dve matice je možné vytvoriť dvoma spôsobmi, prvý je už asi zrejmý, ten druhý je príkaz *I = ones(n)* pre štvorcové matice a *I = ones(m,n)* pre matice typu **m** x **n**

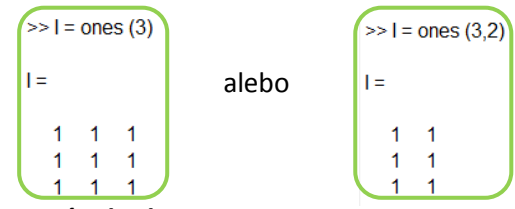

*Generovanie vektora s ekvidistantným krokom*

 pre vytvorenie môžeme použiť príkaz *J = linspace(poč\_hodnota, koneč\_hodnota)* pričom tento príkaz vytvorí vektor o 100 hodnotách v intervale <poč\_hodnota, koneč\_hodnota>, alebo ak chceme vytvoriť n- hodnotový vektor za konečnú hodnotu napíšeme počet prvkov *J = linspace(poč\_hodnota, koneč\_hodnota, počet\_prvkov )*

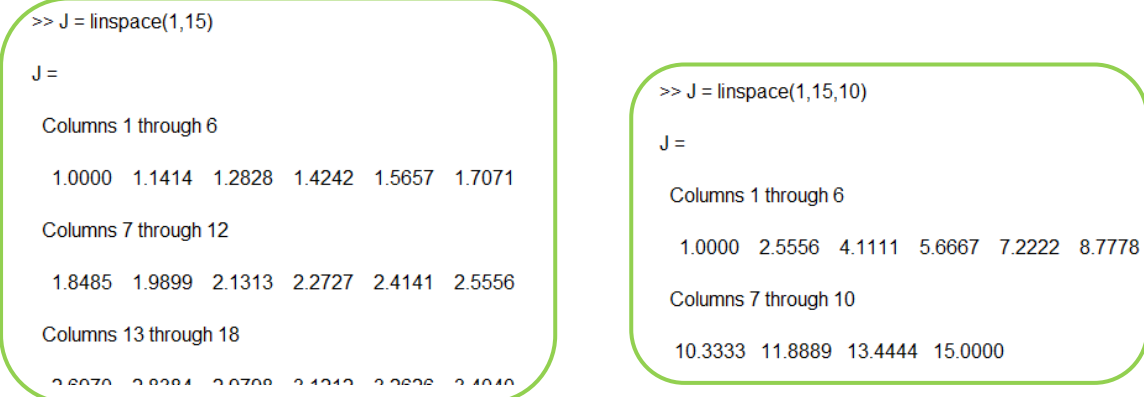

#### *Matica náhodných čísel*

 V programovom prostredí MATLAB existuje príkaz *K=rand(veľkosť\_matice)*. Tento príkaz vygeneruje maticu náhodných čísel z intervalu <0,1>

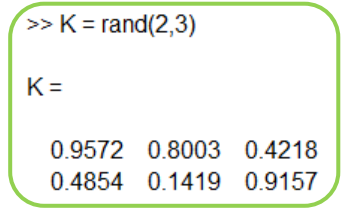

Druhou alternatívou je použiť príkaz *K=randn(veľkosť\_matice)*, ktorý použije čísla

z normálneho rozdelenia

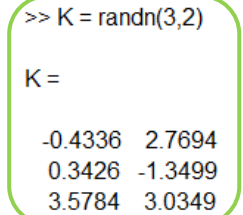

## **1.2. Základné operácie s maticami**

#### *Sčítanie a odčítanie matíc*

 $\Rightarrow$  tieto operácie sú definované len pre matice rovnakých rozmerov, inak nám MATLAB vypíše chybu

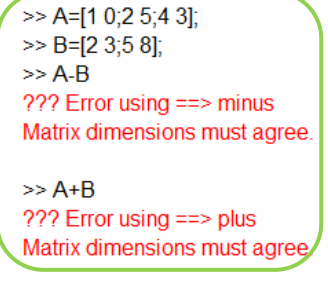

 $\Rightarrow$  toto však neplatí pre sčítanie a odčítanie skaláru od matice

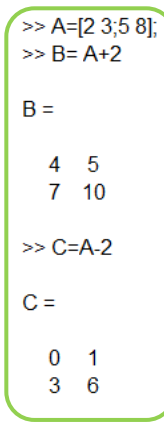

Sčítanie dvoch matíc:

$$
\begin{pmatrix}\na_{11} & a_{12} & \dots & a_{1n} \\
a_{21} & a_{22} & \dots & a_{2n} \\
\vdots & \vdots & \vdots & \vdots \\
a_{m1} & a_{m2} & \dots & a_{mn}\n\end{pmatrix} + \begin{pmatrix}\nb_{11} & b_{12} & \dots & b_{1n} \\
b_{21} & b_{22} & \dots & b_{2n} \\
\vdots & \vdots & \vdots & \vdots \\
b_{m1} & b_{m2} & \dots & b_{mn}\n\end{pmatrix} = \begin{pmatrix}\na_{11} + b_{11} & a_{12} + b_{12} & \dots & a_{1n} + b_{1n} \\
a_{21} + b_{11} & a_{22} + b_{22} & \dots & a_{2n} + b_{2n} \\
\vdots & \vdots & \vdots & \vdots \\
a_{m1} + b_{m1} & a_{m2} + b_{m2} & \dots & a_{mn} + b_{mn}\n\end{pmatrix}
$$

Riešenie v programovom prostredí MATLAB:

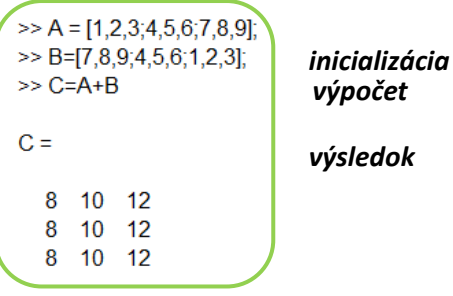

 $\Rightarrow$  odčítavanie funguje na tom istom spôsobe

#### **Násobenie matíc**

- $\Rightarrow$  dve matice typu  $m \times n$  a  $p \times r$  môžeme násobiť iba za predpokladu, že  $n = p$  a ako výsledok dostaneme maticu veľkosti  $m x r$
- $\Rightarrow$  V prípade že  $n \neq p$  vypíše MATLAB chybu  $\left| \begin{array}{l} \text{>> } B = [2 \ 3.5 \ 8] \text{.} \end{array} \right|$ výnimku opäť tvorí skalár, ktorým vieme násobiť matice.

 $>>$  A=[1 0:2 5:4 3]: ??? Error using ==> mtimes Inner matrix dimensions must agree.

- $\Rightarrow$  Matice násobíme takým spôsobom, že v prvej matici postupujeme po riadku tak, že 1. prvok vynásobíme z 1.prvkom z 1. stĺpca 2.matice, ďalej vynásobíme 2.prvok v riadku 1.matice s 2. prvkom v stĺpci z 2.matice ... . Takto pokračujeme až prídeme po posledné prvky, ktoré tiež vynásobíme a všetky nové hodnoty spočítame a tým vznikne prvok  $a_{11}$  z výslednej matice.
- $\Rightarrow$  Následne pokračujeme 2. riadkom matice a opäť 1. stĺpcom. z tejto kombinácie dostaneme 2. prvok 1. stĺpca výslednej matice
- $\Rightarrow$  Násobenie 2 matíc si ukážeme na príklade

## *PRÍKLAD 1*

Vypočítajte a následne overte v programovom prostredí MATLAB súčin matíc *A*  $\mathbf{1}$  $\overline{\mathbf{c}}$  $\overline{\mathcal{A}}$ a |

 $B = \begin{pmatrix} 2 \\ 1 \end{pmatrix}$  $\frac{2}{5}$   $\frac{3}{8}$ ).

$$
\begin{pmatrix} 1 & 0 \\ 2 & 5 \\ 4 & 3 \end{pmatrix} * \begin{pmatrix} 2 & 3 \\ 5 & 8 \end{pmatrix} = \begin{pmatrix} 2+0 & 3+0 \\ 4+25 & 6+40 \\ 8+15 & 12+24 \end{pmatrix} = \begin{pmatrix} 2 & 3 \\ 29 & 46 \\ 23 & 36 \end{pmatrix}
$$

#### **Riešenie súčinu matíc v programovom prostredí MATLAB:**

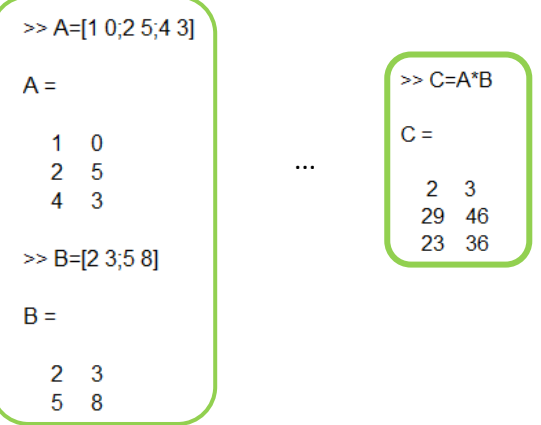

#### **Transponová matica**

 $\Rightarrow$  je matica, ktorá vznikne výmenou jednotlivých riadkov za stĺpce a naopak.

*PRÍKLAD 2*

Vytvorte transponovanú maticu k matici *A =*   $\mathbf{1}$  $\overline{\mathbf{c}}$  $\overline{\mathcal{L}}$ a následne overte svoje riešenie

v programovom prostredí MATLAB.

**Transponovaná matica A:**

$$
A' = \begin{pmatrix} 1 & 2 & 4 \\ 0 & 5 & 3 \end{pmatrix}
$$

**Riešenie v programovom prostredí MATLAB:**

```
>> A=[1 0;2 5;4 3]A =1 \quad 02<sub>5</sub>4 \quad 3>> D=A'D =1 \quad 2 \quad 40 \quad 5 \quad 3
```